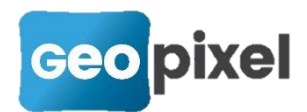

# **Release Note** 2021.1.2

Cette mise à jour a pour objet principal de corriger des anomalies introduites dans la version 2021.1.1 et en particulier sur la nouvelle gestion des GNSS Trimble avec inclinomètres. En effet l'utilisation de la version 2021.1.1 avec un GNSS Trimble R10 avec inclinomètre activé, entraine une erreur sur la hauteur ellipsoïdale transmise par le TPSDK Trimble. Ces anomalies concernent uniquement la version 64 bits de TopoCalc pour laquelle nous utilisons le dernier TPSDK Trimble.

#### **Cette mise à jour est donc indispensable pour tous nos clients qui utilisent un GNSS Trimble R10 avec inclinomètre activé**.

#### Table des matières

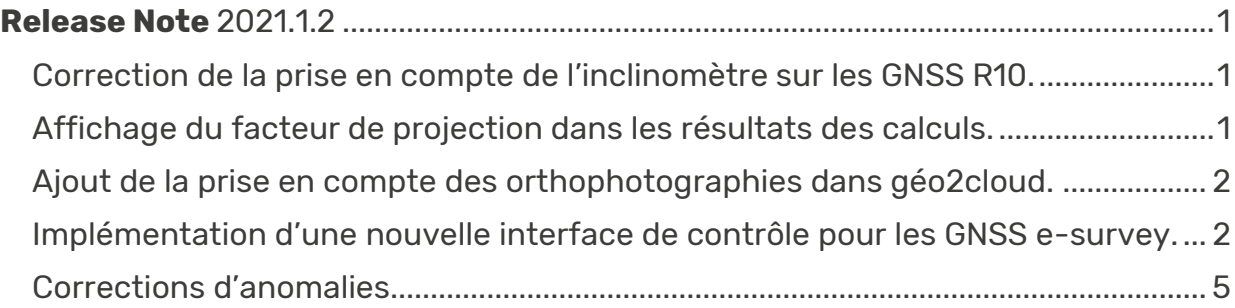

### <span id="page-0-0"></span>**Correction de la prise en compte de l'inclinomètre sur les GNSS R10.**

La mise en place du dernier TPSDK Trimble pour le R12i a entrainé une mauvaise prise en compte des coordonnées des GNSS R10 avec inclinomètre. Cette version corrige ce dysfonctionnement.

### <span id="page-0-1"></span>**Affichage du facteur de projection dans les résultats des calculs.**

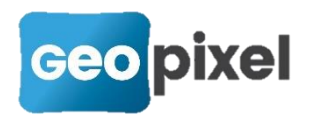

Si un module linéaire dû à la projection utilisée est mis en œuvre il est indiqué dans les résultats suite à une calcul.

## <span id="page-1-0"></span>**Ajout de la prise en compte des orthophotographies dans géo2cloud.**

La nouvelle fonctionnalité de créations d'orthophotographies dans géo2cloud est conditionnée à la connexion d'une licence valide de TopoCalc.

Les fichiers ortho-photographiques pgn, tiff et jpeg sont pris en compte dans TopoCalc.

### <span id="page-1-1"></span>**Implémentation d'une nouvelle interface de contrôle pour les GNSS e-Survey.**

Pour une meilleure prise en compte des GNSS e-Survey, nous avons implémenté une interface de contrôle à partir du logiciel qui vient en parallèle de la web interface.

Après s'être connecté au GNSS à partir du ruban « appareil » bouton « Paramétrage » commande « Paramètres instrument »:

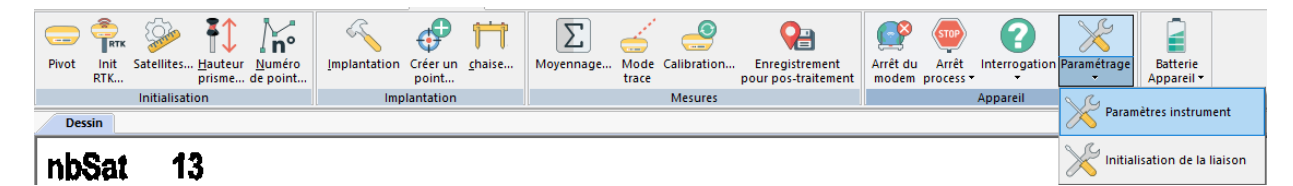

La boîte de dialogue suivante apparait :

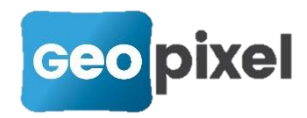

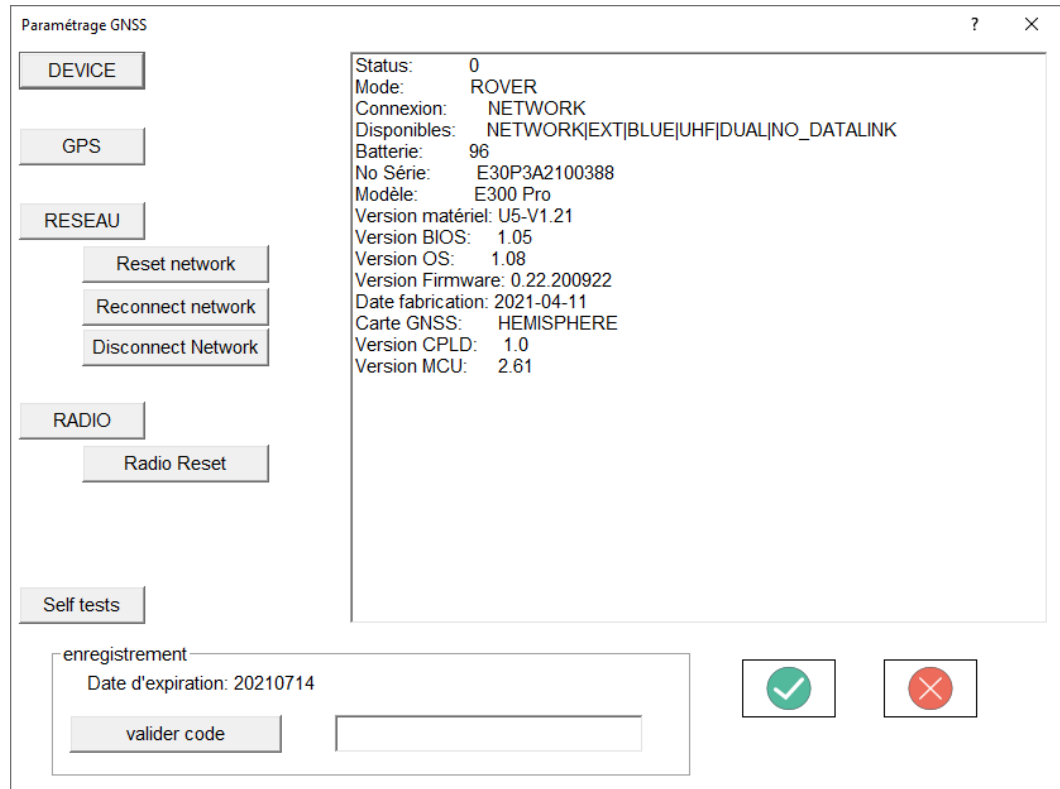

L'appui sur le bouton « DEVICE » permet d'avoir les informations qui sont présentées ci-dessus.

Le bouton « GPS » permet d'obtenir les informations suivantes :

Status: base mode stopped **Fix Mode: NORMAL ARTK: NO** Masque élévation: 10 No Série: 21817526 Model: P20 Version hardware: 1 Version BIOS: N/A Version firmware: 6.0Aa03x2

Le bouton « RESEAU » permet d'obtenir les informations suivantes :

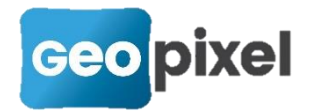

Status: Transfering Niveau signal: 100% Code erreur: 0400 Mode: NTRIP APN: websfr APN user: sfr Type GPRS: 4G Adresse: 93.95.58.188 Port: 8085 Montage: SV\_RTCM32\_FULL Login Password: costamagna|81ftpq11 Modèle: EG25-G Version firmware: EG25GGBR07A07M2G IMEI: 867698044780198

C'est à partir de ces informations que vous allez pouvoir constater le bon fonctionnement de votre carte SIM (si elle est dans le GNSS), le type de réseau ainsi que le niveau du signal.

Le bouton « RADIO » permet d'obtenir les informations suivantes :

Limite fréquence haute: 470 Limite fréquence basse: 410 Channel spacing: 25.0 Mode dipo: 0|1|2|3|4|6|7|9|10|11|13|14|15|16|17|19|20|21| Mode: 9 Status: radio OK Fréquence: 441.000l442.000l443.000l444.000l445.000l446.000l447.000l448.000 Canal: 1 Puissance: LOW FEC: OFF No Série: TRM12121011920 Modèle: TRM121 Version hardware: Version BIOS: 2 Version firmware: G149.00.09

Les actions possibles sur le GNSS sont :

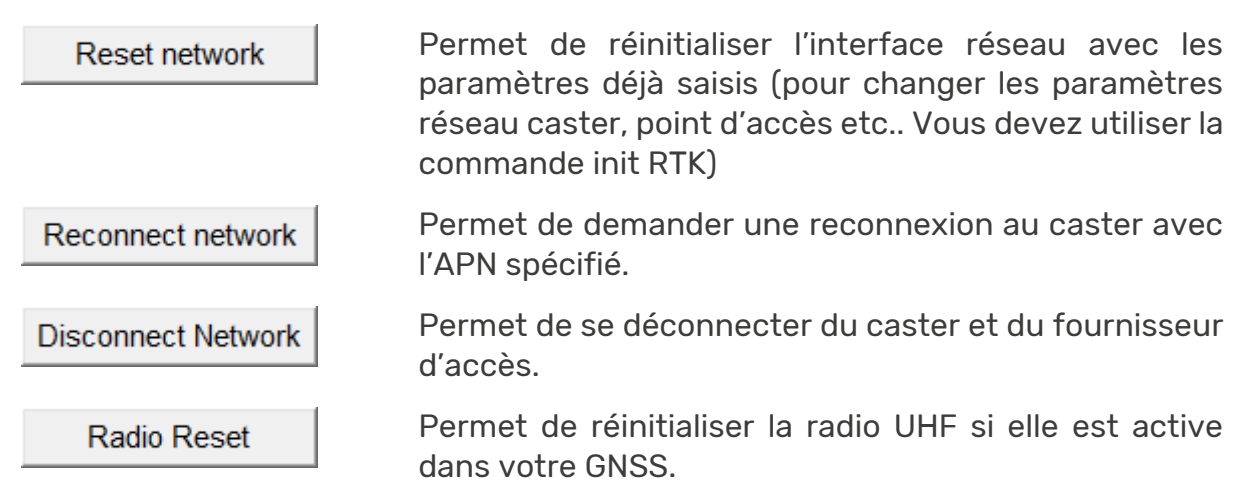

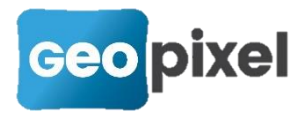

Self tests

Cette commande est réservée à la maintenance, elle permet de lancer les auto-tests sur le GNSS.

#### Enregistrement de votre antenne GNSS

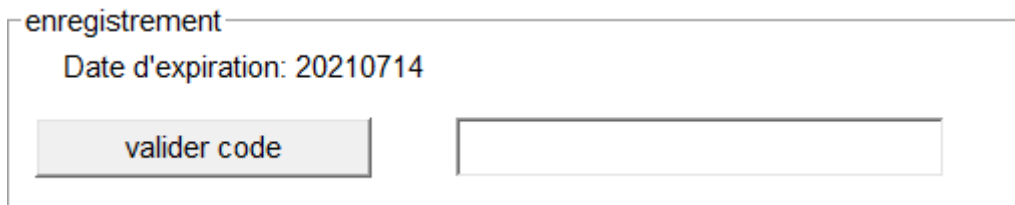

Pour être opérationnel votre récepteur demande un code qui doit vous être fourni par votre revendeur. La section Enregistrement indique la date d'expiration du fonctionnement de votre récepteur. Si vous avez dépassé cette date vous devez saisir le code définitif qui vous a été fourni puis cliquer sur le bouton

valider code

#### <span id="page-4-0"></span>**Corrections d'anomalies**

.

- Correction de la prise en compte des calques des attributs lors de la mise en œuvre d'un filtre par thèmes.
- Correction du chemin d'accès par défaut pour Geo2Cloud et PhotoSurvey.
- Correction du transfert des symboles avec point d'insertion décalé de l'origine dans Geo2Cloud
- **Correction de la création de l'icône svg pour un alignement.**
- **Correction de la projection d'un symbole sur un alignement commercé avec** une perpendiculaire en début et des excentrements.
- Correction de l'ouverture de la boîte de dialogue de saisie des attributs lorsqu'un attribut est un compteur.
- **Correction de la non apparition de certains rubans.**
- **Correction du chargement des fichiers dan en mode dan (utilisation de la** dernière mise à jour des moteurs dwg et dgn).
- **Correction de la prise en compte cercle à gauche cercle à droite pour les** stations Trimble.